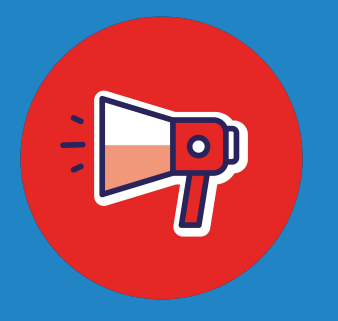

# **Dissemination & Altmetric Explorer**

## A Guide for Publishers

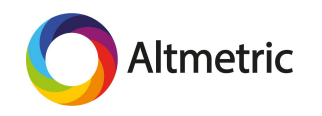

In order for relevant audiences to find, discuss, and further share published materials, dissemination must be approached strategically.

Leveraging the Altmetric Explorer is one way to inform your dissemination plan.

### You can use the Explorer to learn:

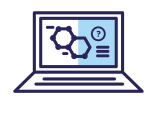

1) where engagement with research in different fields is happening online,

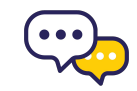

2) who is talking about research, and

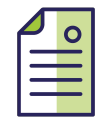

3) how the online attention your titles receive compares to the performance of other journals or books.

## **Step 1: Identify relevant Field of Research codes**

In the Altmetric Explorer, outputs are classified using Field of Research codes, or FoR codes. These codes are assigned at the output level, not the journal level, making this a powerful and specific classification system.

First, use the advanced search to find relevant research by searching by keyword, publisher, affiliation, journal, etc.

Or, you can upload a set of identifiers or craft a PubMed strategy.

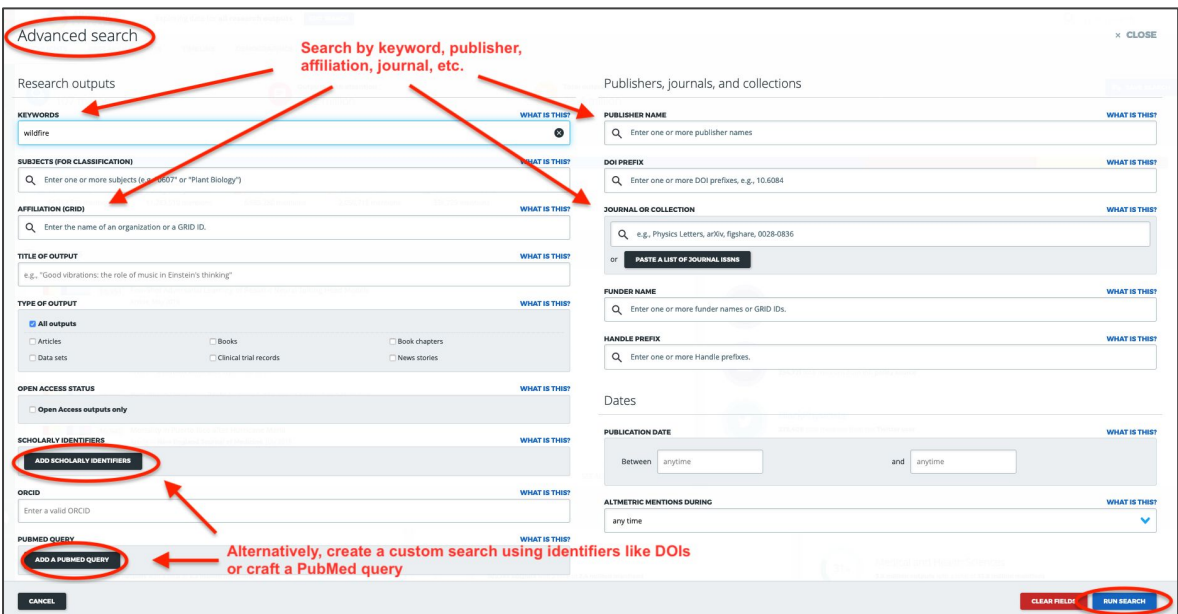

## **Step 1: Continued**

Once you run your search, toggle to the Research Outputs tab and view the results as a list. This provides at-a-glance information about the subject areas these outputs are classified in using FoR codes.

Make note of which subject areas seem most relevant or occur most frequently.

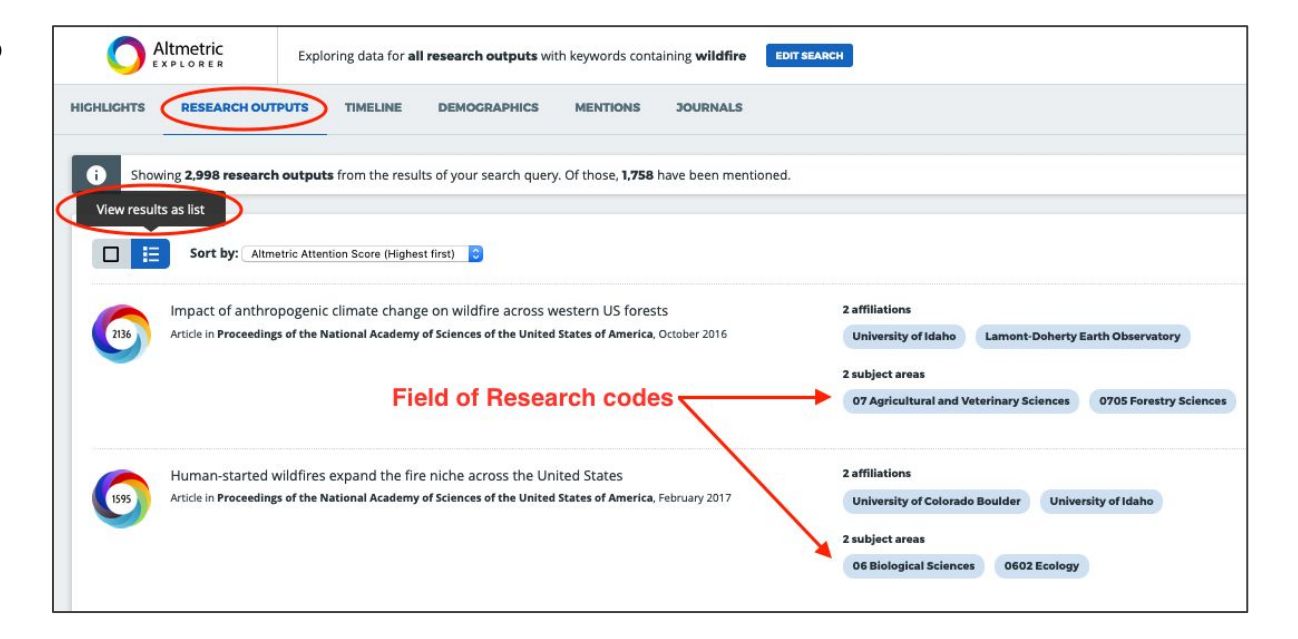

## **Step 2: Craft a search strategy using FoR codes**

Next, you will use the FoR codes you identified in Step 1 to create a new search strategy. Go back to the Advanced Search and begin typing the code(s) in the 'Subjects' search bar; suggestions will auto-populate. Enter multiple codes if appropriate.

You can now begin to examine how research in this particular area is discussed online.

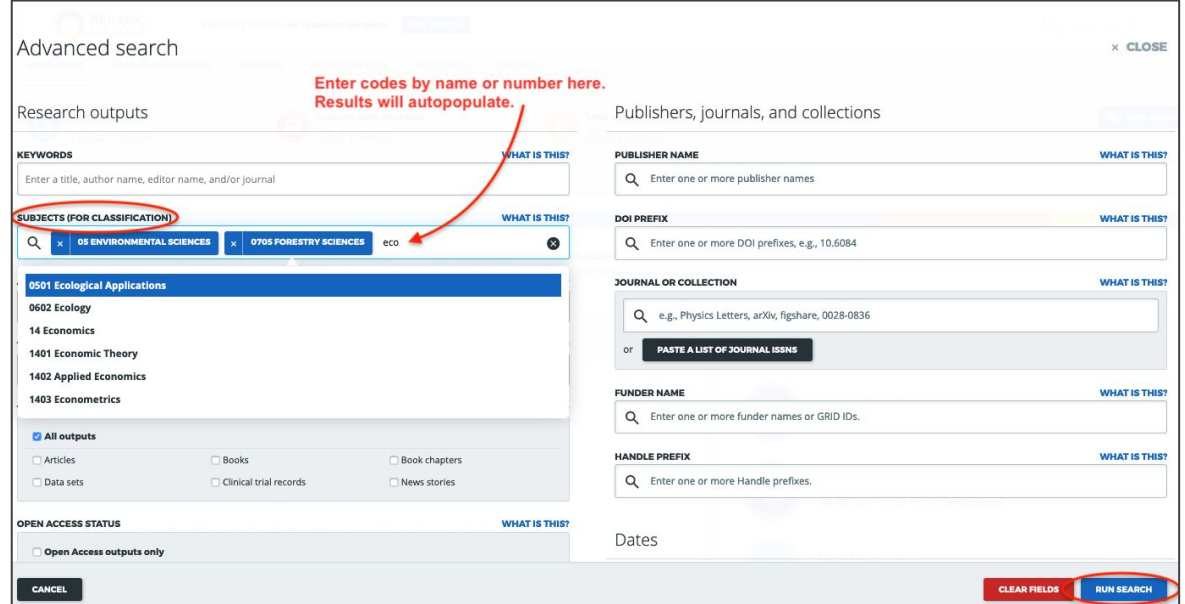

## **Step 3: Explore the Timeline tab**

Try starting in the Timeline tab to get a visual of where the most voluminous attention is occurring and which sources you might be interested in exploring further in Step 4.

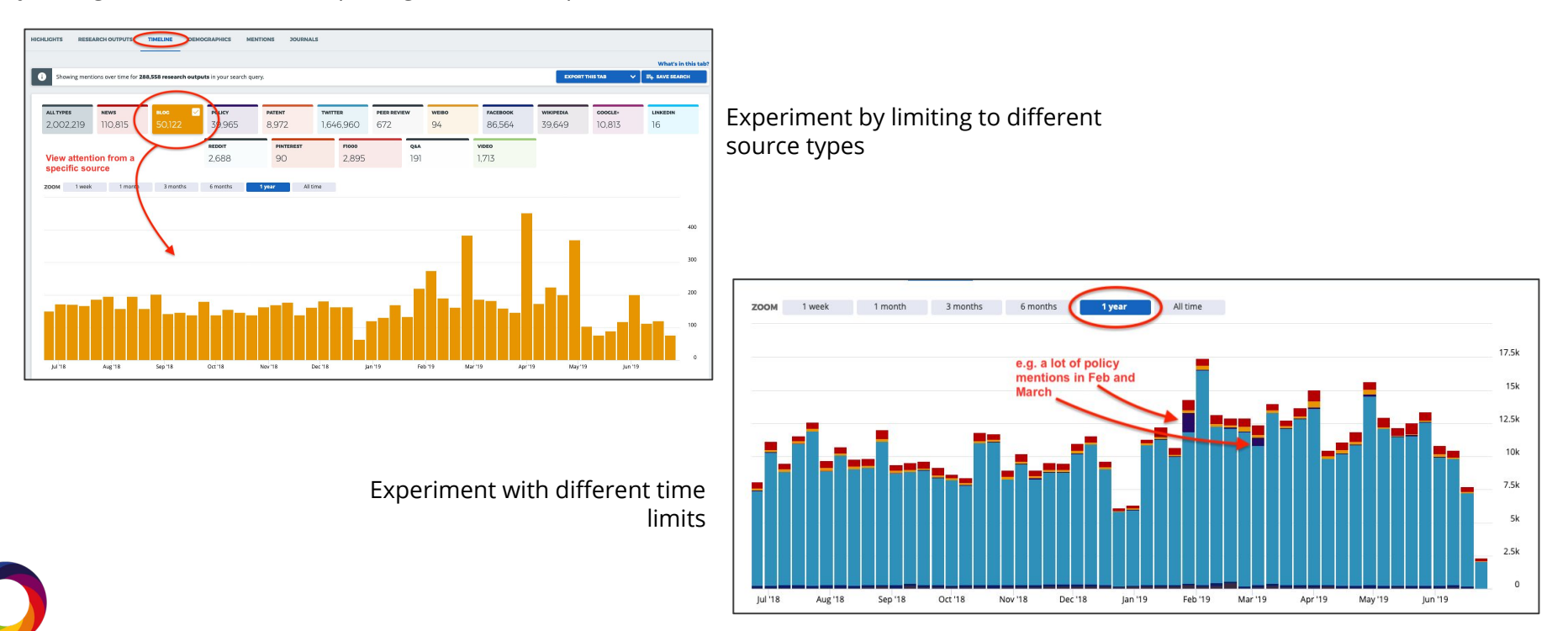

## **Step 4: Explore the Mentions tab**

The Mentions tab will allow you to explore different sources in detail and then easily export the results to a CSV file for additional analysis.

Start by limiting to a source you are most interested in by typing in the search bar or choosing from the dropdown. Consider adding a time filter because there will likely be too many results to easily sift through! Once you have your filters set, click 'Apply' to view the results. To export the results, click 'Export this tab' and download the results as a CSV.

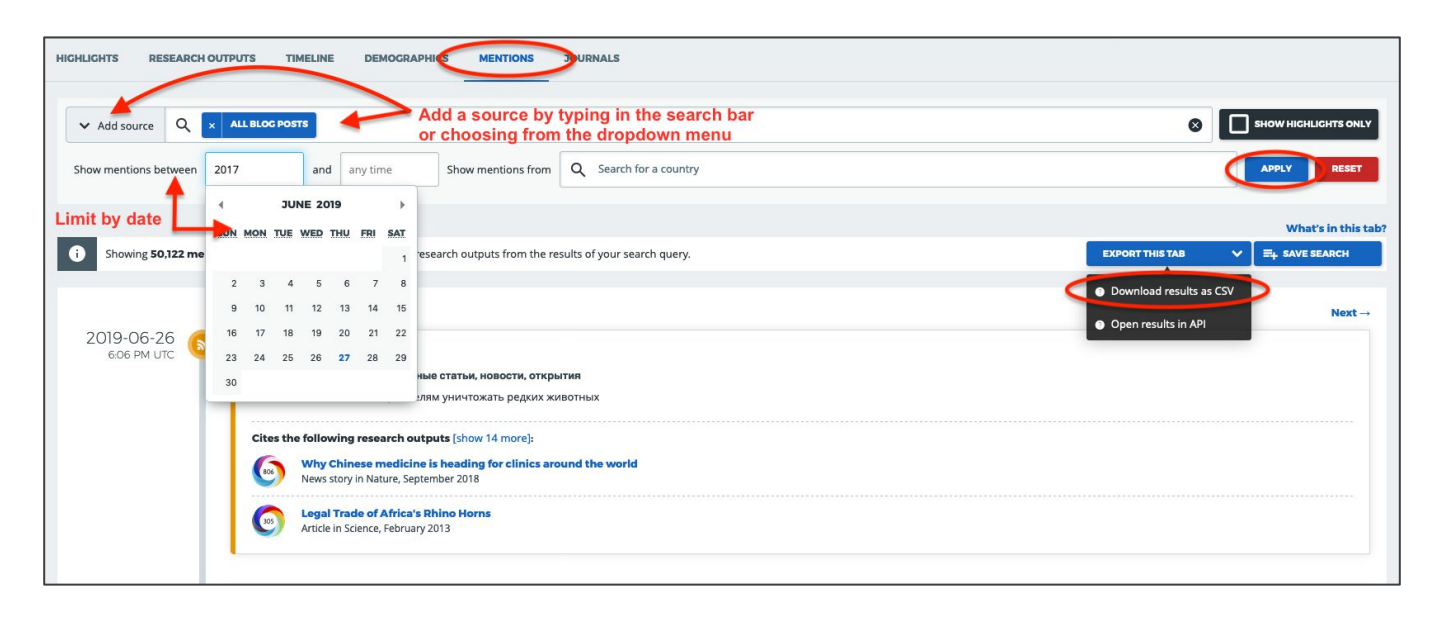

## **Step 5: Open CSV file**

For most of the sources we track, we can create a simple pivot table to quickly see the outlets or authors that discuss research most frequently online.

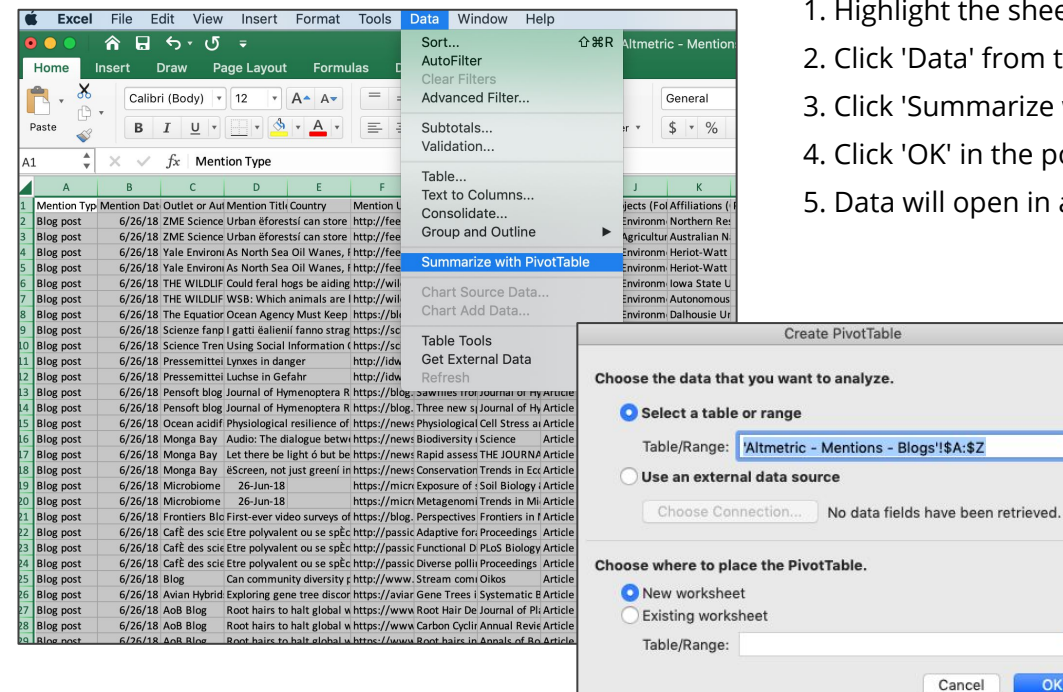

- 1. Highlight the sheet
- 2. Click 'Data' from the menu bar
- 3. Click 'Summarize with PivotTable'

ъ,

ъ,

**OK** 

- 4. Click 'OK' in the pop-up
- 5. Data will open in a new sheet

### **Step 5: Continued**

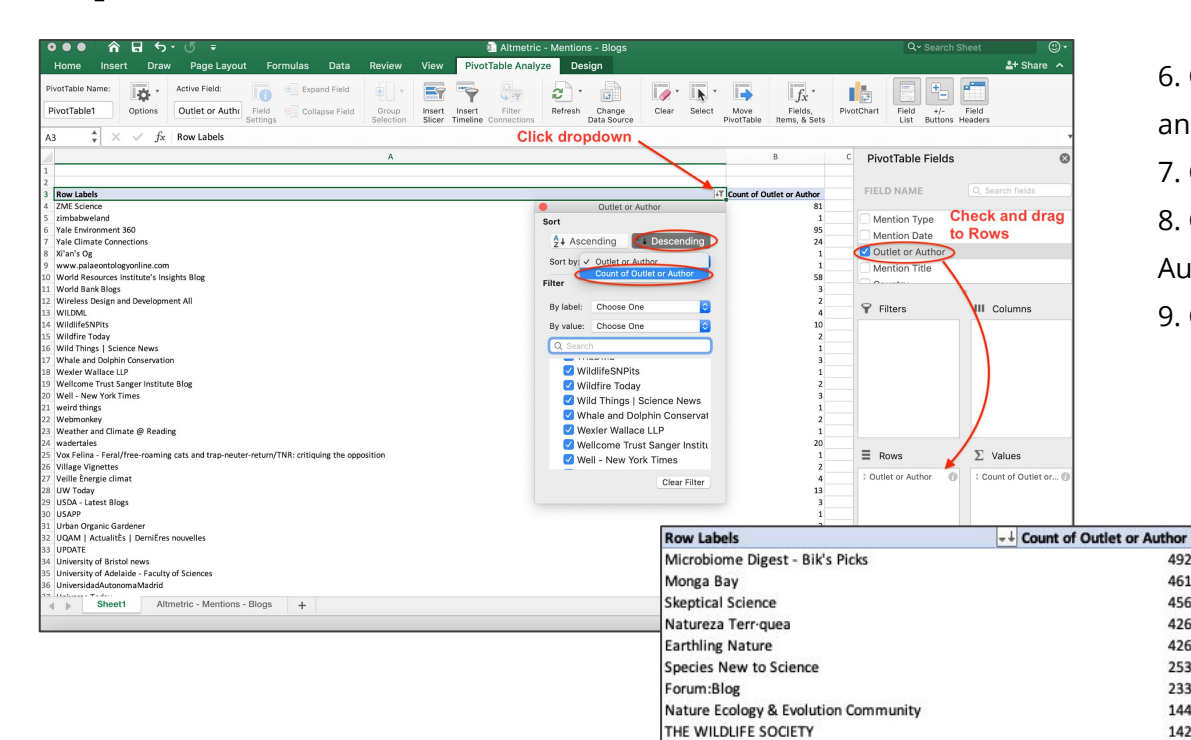

**Brinkwire** 

**Conservation Corridor** The Applied Ecologist's blog 6. Check the 'Outlet or Author' box and drag to 'Rows'

7. Click the dropdown arrow

492

461

456

426

426

253

233

144

142

135

134

 $122$ 

8. Choose sort by 'Count of Outlet or Author'

9. Change the view to 'Descending'

You will now see the name of the source on the left and the number of posts/mentions on the right, thereby sorting this list by the outlets/authors that talk about this field of research most frequently.

## **Step 6: Explore Journals tab**

Finally, you can explore the Journals tab to see where this research is being published and which journals get the most attention online.

Simply toggle to the Journals tab in the Altmetric Explorer and experiment with sorting by different mention types, e.g. policy, patent, news, etc.

The left-hand column lists the journal titles and will change as you sort in different ways. Consider exporting to CSV for further analysis.

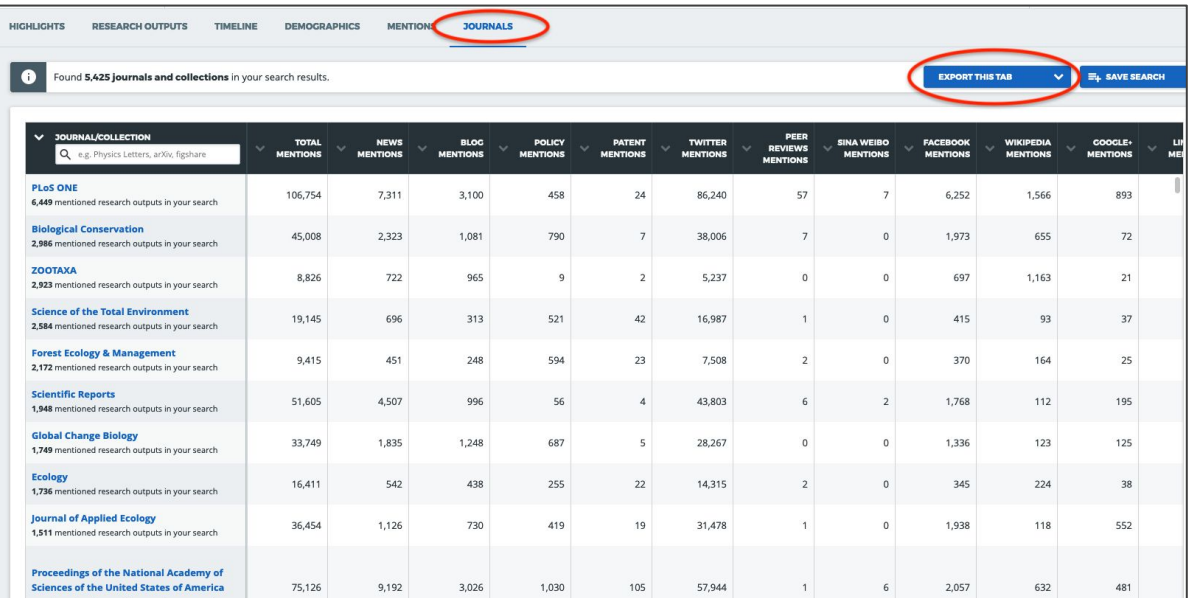

## **Leveraging Altmetric Data**

So what do you actually do with this information? How can it inform a dissemination strategy? Let's take a look at a few starting points:

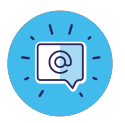

### **Twitter**

- Twitter is a hotbed for research communication in some fields, but not all! Use Altmetric data to see if Twitter will help you reach appropriate audiences.
- Discover Twitter accounts that are actively and frequently posting in different disciplines. Follow these potential influencers. Engage with them, i.e. re-tweet their content and comment on their posts. They'll be more likely to follow you and reciprocate.
- Find and connect with potential collaborators, e.g. experts, public groups, patient advocacy groups, societies, funders, government officials, etc.

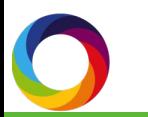

## **Leveraging Altmetric Data**

**News**

- Stay on top of where research is being discussed in mass media.
- Reach out to relevant news outlets with newly published content.
- Discover new or niche news outlets discussing various fields.

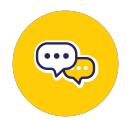

### **Blogs**

- Using Altmetric data, find popular blogs in different research areas.
- Bloggers need a vacation too! Offer to write a guest blog post or to collaborate with a blogger on a post.
- Consider creating a blog in a popular research area. For example, identify fields that produce research that is widely read and shared by the public; consider writing lay summaries in a blog format.

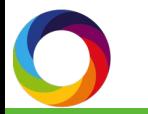

## **Leveraging Altmetric Data**

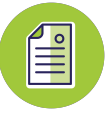

#### **Journals**

Not all journals receive the same amount of attention online. Use the Altmetric Explorer to gain competitive insight into which journals are most frequently cited in policy documents, patent applications, and other sources.

This can help assess journal performance and the success of dissemination strategies.

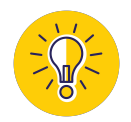

### **Continuing the Conversation**

Strategic dissemination can seem like a daunting task, but the Altmetric Explorer can help you save time by making it easier to discover and subsequently engage in these conversations.

If you'd like to discuss this guide and learn more, contact Patty!

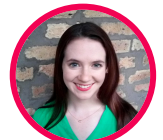

Patty Smith, MLIS Engagement Manager patty@altmetric.com